# **Core Commands Across Airway Facilities Systems**

Vicki Ahlstrom, ACB-220 Robert Muldoon, Northrop Grumman Information Technology

May 2003 DOT/FAA/CT-TN03/15

Document is available to the public through the National Technical Information Service, Springfield, Virginia 22161

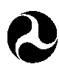

U.S. Department of Transportation **Federal Aviation Administration**

William J. Hughes Technical Center Atlantic City International Airport, NJ 08405

#### **NOTICE**

This document is disseminated under the sponsorship of the U.S. Department of Transportation in the interest of information exchange. The United States Government assumes no liability for the contents or use thereof. The United States Government does not endorse products or manufacturers. Trade or manufacturers' names appear herein solely because they are considered essential to the objective of this report. This document does not constitute FAA certification policy.

 **Technical Report Documentation Page 1. Report No.**  DOT/FAA/CT-TN03/15 **2. Government Accession No. 3. Recipient's Catalog No. 5. Report Date**  May 2003 **4. Title and Subtitle**  Core Commands Across Airway Facilities Systems **6. Performing Organization Code**  ACB-220 **7. Author(s)**  Vicki Ahlstrom, ACB-220 and Robert Muldoon, Northrop Grumman Information Technology **8. Performing Organization Report No.** DOT/FAA/CT-TN03/15 **9. Performing Organization Name and Address 10. Work Unit No. (TRAIS)**  Federal Aviation Administration William J. Hughes Technical Center Atlantic City International Airport, NJ 08405 **11. Contract or Grant No. 13. Type of Report and Period Covered**  Technical Note **12. Sponsoring Agency Name and Address**  Federal Aviation Administration Human Factors Division 800 Independence Ave., S.W. Washington, DC 20591 **14. Sponsoring Agency Code**  AAR-100 **15. Supplementary Notes 16. Abstract**  This study takes a high-level approach to evaluate computer systems without regard to the specific method of interaction. This document analyzes the commands that Airway Facilities (AF) use across different systems and the meanings attributed to the different commands. Human factors researchers collected data on AF systems and equipment, identifying 25 different systems monitored and controlled by AF specialists. Different AF systems had different means of interfacing with the computer (e.g., graphical user interface, menus, and command line interface). The researchers summarized data on the interaction types across AF systems to find that most AF systems used menus as the primary means of interaction. Among the 25 systems monitored and controlled by AF, they uncovered more than 1500 options for accessing, interacting with, and controlling the equipment necessary to National Airspace System operations. They analyzed the options for frequency of occurrence and defined meanings for each of the most frequently used options. The result of this analysis is a set of core commands that are common across a number of systems. **17. Key Words** Airway Facilities Commands **18. Distribution Statement** This document is available to the public through the National Technical Information Service, Springfield, Virginia, 22161 **19. Security Classif. (of this report)**  Unclassified **20. Security Classif. (of this page)**  Unclassified **21. No. of Pages**  24 **22. Price** 

**Form DOT F 1700.7 (8-72) Reproduction of completed page authorized** 

# Table of Contents

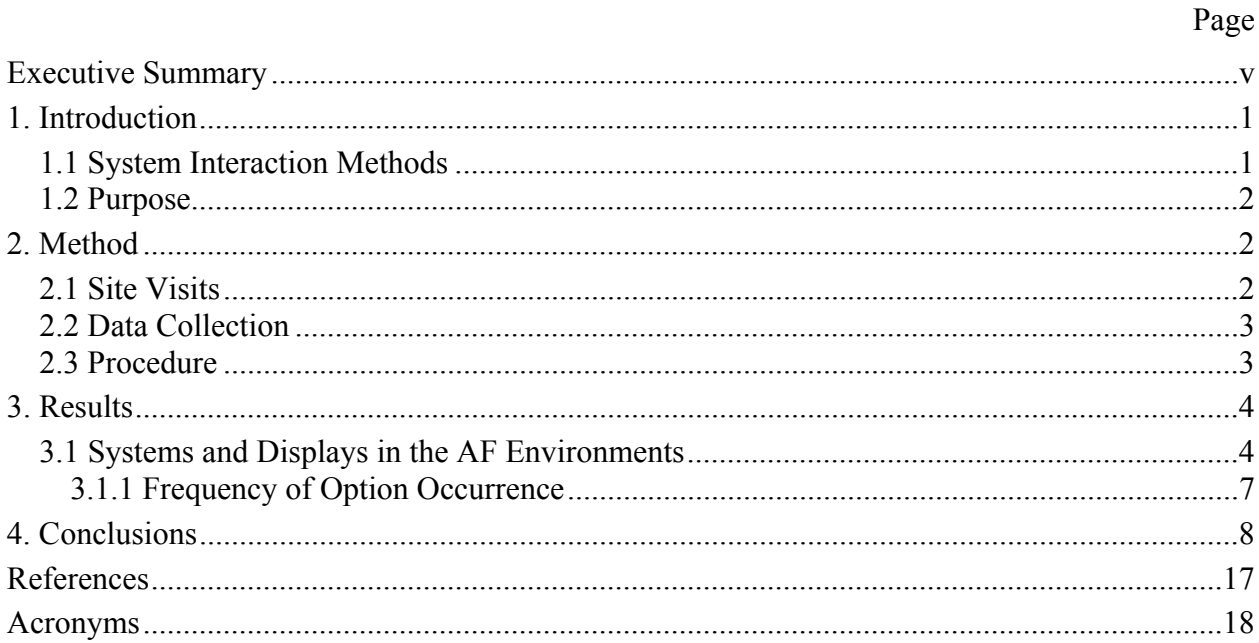

# List of Illustrations

# Table

# Page

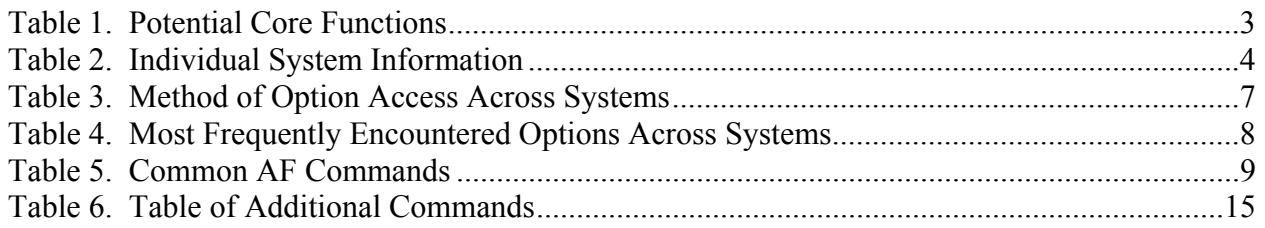

#### Executive Summary

In previous studies, researchers from the William J. Hughes Technical Center Human Factors Group (ACB-220) have catalogued Airway Facilities (AF) interactions with icons, function and shortcut keys, and mnemonics and menus (Ahlstrom & Muldoon, 2002; Ahlstrom & Muldoon, 2003a, 2003b). Each of these reports focused on a single aspect of interaction with AF computer systems. In this study, they take a higher-level approach and evaluate computer systems without regard to the specific method of interaction. This document analyzes the commands that AF specialists use across different systems and the meanings attributed to the different commands. This analysis results in a set of core commands that are common across a number of systems.

Human factors researchers compiled a list of potential core commands by analyzing computerbased instruction manuals and technical specifications and by obtaining input from subject matter experts. The researchers presented this list to AF specialists at 12 AF field sites. In addition, they collected specific, detailed information on the commands used on each system, including data on how specialists access the commands, the meaning of the commands, and the definitions of the commands. In this way, they were able to identify commands that were different in terminology but performed the same function and commands that were similar in terminology but performed different functions.

The researchers collected data on AF systems and equipment, identifying 25 different systems monitored and controlled by AF specialists. Different AF systems had different means of interfacing with the computer (e.g., graphical user interface, menus, and command line interface). They summarized data on the interaction types across AF systems to find that most AF systems used menus as the primary means of interacting with the system.

Among the 25 systems monitored and controlled by AF, this research uncovered more than 1500 options for accessing, interacting with, and controlling the equipment necessary to National Airspace System operations. The researchers analyzed the options for frequency of occurrence and defined meanings for the most frequently used commands.

They studied the meanings of the commands and identified commands with common meanings across systems as core commands. They extracted a list of potential core commands and presented it to field personnel for validation and verification.

Field personnel from various operational sites provided definitions for terms and validated information the researchers had collected on core commands. A table within this document presents this set of core commands along with recommendations for their use.

#### 1. Introduction

Airway Facilities (AF) is the part of the Federal Aviation Administration (FAA) that is responsible for maintenance, monitoring, and controlling facilities, systems, and equipment in the National Airspace System (NAS).

AF consists of several components. These components include a National Operations Control Center, three regional Operations Control Centers (OCCs), Service Operations Centers (SOCs), and Work Centers. This report focuses on OCCs and SOCs. OCCs provide coverage for all services and have significant monitoring and control functions with the exception of telecommunications. SOCs cover all services and are responsible for complete monitoring and control for selected high impact Air Traffic (AT) facilities.

Over the years, an increasing number of systems have been added to AF's area of responsibility. Designers often develop or the FAA often procures these systems without considering existing systems or equipment. Often, this results in different commands used to accomplish the same functions or the same or similar term used to accomplish different functions.

#### 1.1 System Interaction Methods

There are many methods of interacting with a computer system, including direct manipulation, command line interaction, and menu interaction. Often, computer systems rely on a combination of these methods.

Systems relying on direct manipulation have a Graphical User Interface (GUI), which involves the use of visual symbols (sometimes known as icons) to represent the functions of a software program. The user manipulates the symbols by using a pointing device such as a mouse. Various input devices including touch screens and keyboards also accomplish direct manipulation. Direct manipulation of a GUI is beneficial to casual system users as a means of enhancing a user's understanding of control actions or when offered as a simple alternative to learning a command language when computer response time is fast. In an earlier study, Ahlstrom and Muldoon (2002) examined visual symbols used for interaction with AF computer systems.

Systems that rely on command line interaction require the user to enter precise text sequences in the form of commands in order to interact with the system. Command line interactions are sequences of instructions input by the user that result in system actions. These instructions are usually a series of complete or abbreviated words or phrases that the user must recall and present in the particular order required by the system syntax. Command line interactions sometimes require multiple interactions (between the user and the computer) using text strings that the user needs to recall exactly for successful system performance. Command line text may be as simple as a two- or four-letter string entered via a keyboard. However, some interactions can involve lengthy sequences of text that require exact user responses to system prompts or the use of a particular syntax before the system can accept a command. In any case, recall from memory is a critical component of the interaction. Many people are familiar with command line interaction in the form of the DOS and UNIX programs. Command line interaction can be beneficial for tasks involving a wide range of control entries, where users may be highly trained and will use the system frequently and where control entries may be mixed with data entries in an arbitrary sequence.

Some software applications rely on menus to interact with the system. Menus have the advantage of being usable with little or no training on the part of the user (if the meanings of the options are clear). The disadvantages of menus are that they can occupy a considerable amount of display space and can slow down an experienced user if shortcut keys are not provided. Ahlstrom and Muldoon (2003b) examined menus and mnemonics for AF systems in a previous study.

Specialists often use function keys (F keys) and shortcut keys for tasks requiring only a limited number of control entries. They also use them in conjunction with other dialogue types as a ready means of accomplishing critical entries that must be made quickly and without syntax error. In other words, specialists can use F keys to complete involved interactions while minimizing the number of key presses or mouse clicks. This enables them to quickly and efficiently accomplish frequently used commands. The disadvantage of F keys is that the user must remember with which command the F key is associated. Templates placed on the keyboard can help the users remember which key is for which function. Similarly, the user must remember which key combination activates particular commands for shortcut keys. Ahlstrom and Muldoon (2003a) examined F keys and shortcut keys in a previous study.

Each system in AF has a set of commands that it uses to interact with the system. Specialists enable some of these commands through command interaction and through menus, F keys, form filling, or GUI. Previous studies have covered several of these methods of interacting with systems (Ahlstrom & Muldoon, 2002, Ahlstrom & Muldoon, 2003a, 2003b).

#### 1.2 Purpose

This study takes information from each of the prior studies to examine the commands themselves, regardless of the means of interacting with the system. It identifies core high-level commands used across AF systems and how users currently enable these commands. It determines whether the commands are consistent in meaning and use across systems and identifies commands that designers could standardize across systems.

This study not only evaluates the core commands, but also evaluates the means of interacting with the AF systems and applications. Although the term core commands could imply the most important commands, for the purpose of this report, core commands refer to commands that are common across systems.

#### 2. Method

A research team from the William J. Hughes Technical Center Human Factors Group (ACB-220) previously collected data on F keys, GUIs, and menus. Ahlstrom and Muldoon (2003a, 2003b) presented the results of the data collection in two technical notes. This study takes a broader look across systems and interaction modality based on the data collected in the previous efforts.

#### 2.1 Site Visits

Researchers targeted 12 sites for their location and diversity and so they could visit more than one type of facility per location (i.e., an Air Route Traffic Control Center (ARTCC) and an OCC in one city). These sites are Chicago Terminal Radar Approach Control Facility (TRACON) and ARTCC; Seattle TRACON and ARTCC; Atlanta TRACON, ARTCC, and OCC; Dallas Fort Worth TRACON and ARTCC; and San Diego TRACON, ARTCC, and OCC.

#### 2.2 Data Collection

To minimize the time needed for data collection at each site visit, researchers used computerbased instruction manuals and available software documentation to gather information on command conventions and command interaction for each system prior to conducting the site visits. They verified and expanded upon this information at the sites. The time and staffing constraints inherent to any busy operation and approval by union and management placed contingencies on their visits to these sites. Both the AF specialists and the research team ensured that data collection would not impact AF operations.

#### 2.3 Procedure

A research team analyzed computer-based instruction manuals and system specifications and, with the help of Subject Matter Experts (SMEs), extracted a list of potential "Core" functions. If they found a function used by more than six systems during this preliminary investigation, they placed it in the list (Table 1).

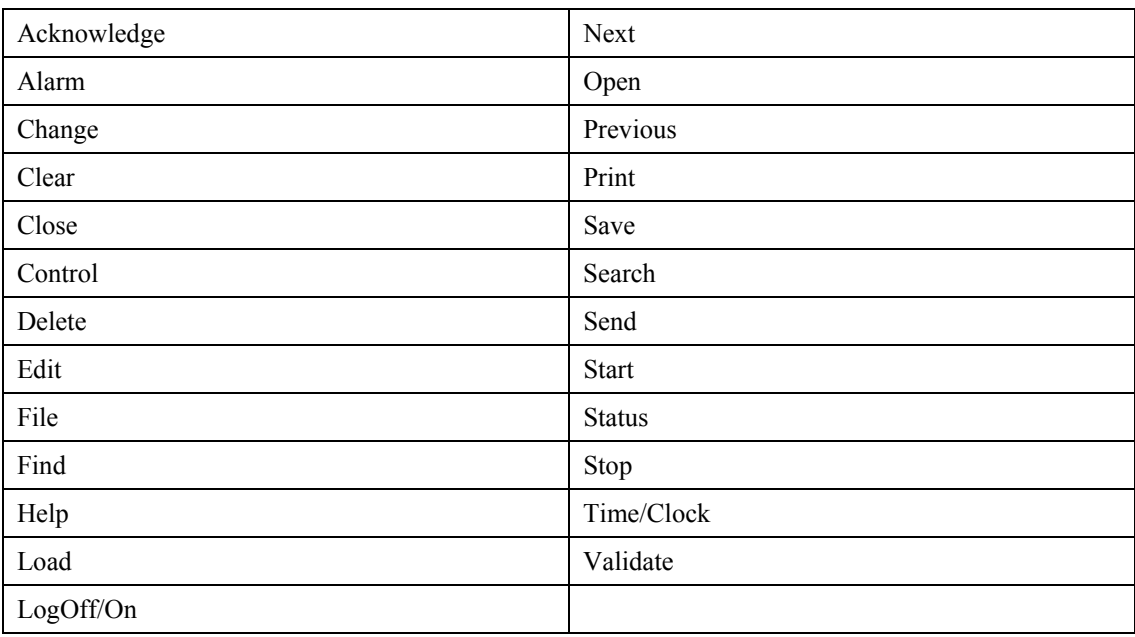

#### Table 1. Potential Core Functions

At each site, a member of the research team met the Points of Contact (POCs) and thanked them for their time. The researcher then explained the purpose of the study. The POCs and others available and interested in participating in this study received a brief, written description explaining its purpose and containing project contact information. He made available other pertinent coordination information upon request, including the names of management and union personnel with whom they coordinated prior to the study. He distributed a written statement of confidentiality and asked study participants to sign it. The researchers assured the participants that he would keep any responses to questions confidential and only a participant number would identify data.

The research team presented AF specialists with the list in Table 1. A researcher then paired with an individual and went through a system in detail. Which system the specialist felt most knowledgeable about and comfortable talking about determined the system discussed. With the system in clear view, the researcher asked the specialist, item by item, if that listed option was available with that system, how one would enable that option, and what kind of meaning that option held for that system. The researcher encouraged the specialist to comment on the list of core commands. This provided the team with information on options that were different in wording but similar in functionality. Additionally, this exercise provided some information on the frequency of use for different options. At each site, researchers observed the systems in use and decided whether the primary method of interaction was through command line interaction, F keys or shortcut keys, or a GUI.

In addition to the comments made on the list of potential core commands, researchers created a detailed list of options for each system. Additionally, they captured information on the system associated with the option, the meaning associated with the option, and the method of interaction (e.g., icon, shortcut key, F key, menu). They placed all of these options in a spreadsheet for analysis.

#### 3. Results

Researchers identified 25 different systems used in AF operational environments. The majority of the systems display the status of NAS components for monitor and control purposes. These systems often present information either in the form of visual symbols indicating the NAS component being monitored with an accompanying color or state change indicating status, or through lists in which status is generally indicated by color change. One exception, a system that provides a means of event ticketing or event logging, uses form filling as the primary means of interaction.

#### 3.1 Systems and Displays in the AF Environments

The researchers collected detailed information on how the AF specialists use each system and the primary and secondary means of interacting with the system. Table 2 summarizes these data.

| <b>System Name</b>                                  | <b>Information for AF</b>                                                                                                    | <b>Primary Access</b>                                                | <b>Secondary Access</b>                  |
|-----------------------------------------------------|----------------------------------------------------------------------------------------------------|----------------------------------------------------------------------|------------------------------------------|
| System (ARTS)                                       | Automated Radar Terminal View status of AT radar positions, interact with files,<br>create or change plots, reconfigure AT positions,<br>monitor and control AT positions for radar, test AT<br>radars                                                                          | Pull-down menus with Command line (rarely<br>mouse                   | used or taught)                          |
| Codex                                               | View connectivity and network equipment status,<br>monitor and control network connectivity, reconfigure<br>communication networks, test network connectivity,<br>interact with various communication layouts                                                                   | Unique three-button<br>mouse, icons<br>(activating pop up)<br>menus) | Dedicated F keys<br>from unique keyboard |
| Center TRACON<br><b>Automation System</b><br>(CTAS) | Not yet observed with AF interactions, expected use will pull-down menus with Keyboard<br>be Acknowledge alarms, silence alarms, view object<br>information, M&C network connectivity, see which<br>system is in control, determine error rates and<br>percentages, export data |                                                                      |                                          |

Table 2. Individual System Information

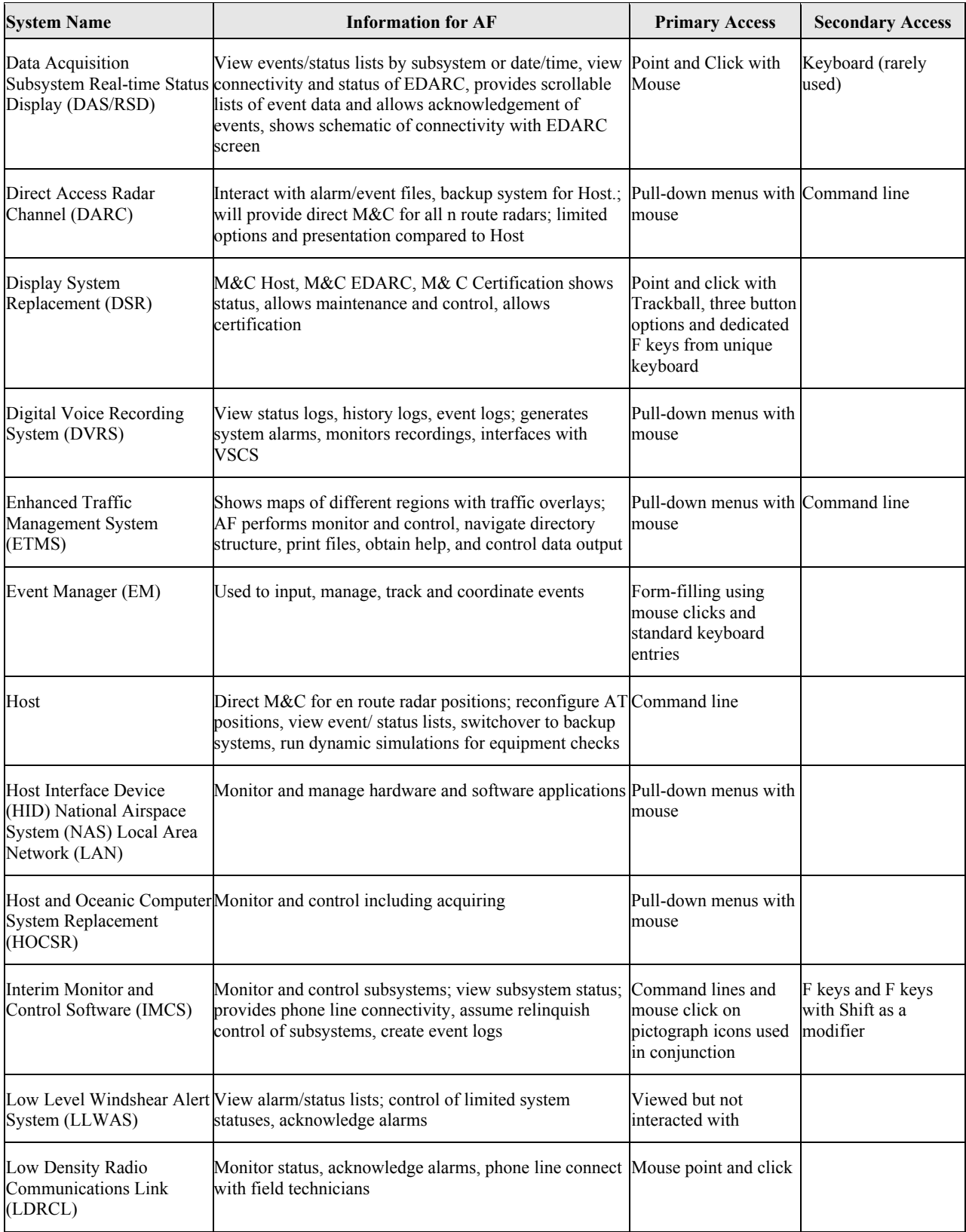

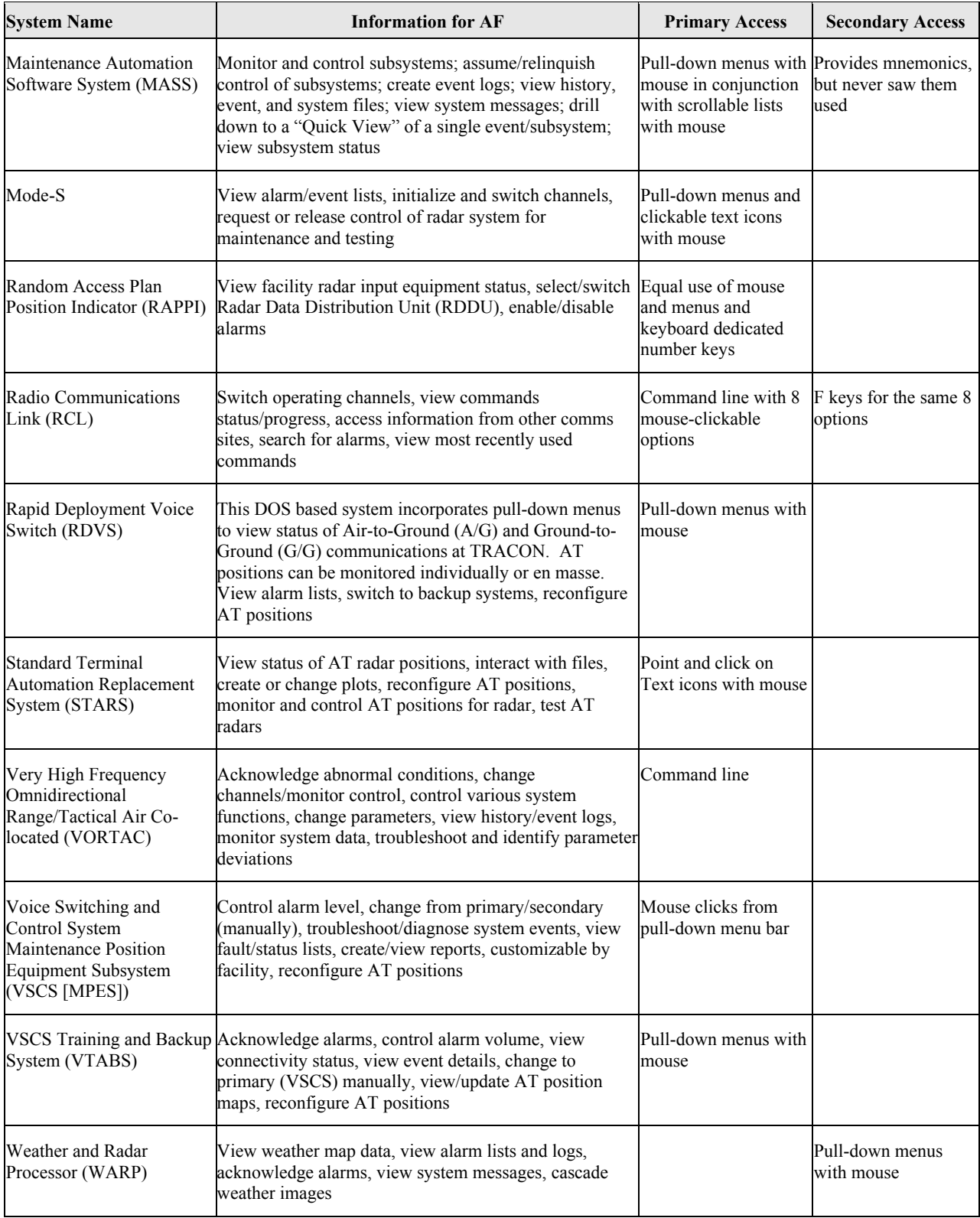

They analyzed the overall list of options by the method of access. These data gave information on the most frequently occurring methods of access and the number of systems that use each method of access (see Table 3). The number of systems in the third column of Table 3 adds up to more than 25 because there are often redundant means of accessing options. For example, an icon, a menu bar, or a shortcut key could access the print command in the same system.

The primary means of interacting with most AF systems are menus with redundant keyboard entries, and the least common methods of interaction are command-line interface and form filling (not included in the table because only one system used this method and the options for that system were not examined in detail). The AF systems often used graphics either as a means of showing status or as part of a graphical menu rather than for the purposes of direct manipulation. Some AF systems have graphics, menus, and keyboard entries present as a means of interacting with the system.

| <b>Option Type</b> | <b>Options Accessed Through</b><br><b>This Method</b> | <b>Percentage of Options</b> | <b>Systems Employing This Access Method</b> |
|--------------------|-------------------------------------------------------|------------------------------|---------------------------------------------|
| Menu Bar           | 834                                                   | 55.3                         | ۱5                                          |
| Icon               | 215                                                   | 14.2                         |                                             |
| F key              | 157                                                   | 10.4                         | 18                                          |
| Shortcut Key       | 67                                                    | 4.5                          |                                             |

Table 3. Method of Option Access Across Systems

# 3.1.1 Frequency of Option Occurrence

Among the 25 systems monitored and controlled by AF, there were over 1500 different options identified for accessing, interacting with, and controlling the equipment necessary to NAS operations. The researchers analyzed the frequency of occurrence of these options. In other words, how many times did this term occur regardless of the method used to access the term? Table 4 shows the most frequently occurring terms, and many from Table 1 appear in Table 4.

There are several things that this analysis did not provide. First, it did not differentiate whether the option was a command or a means of navigation or categorization. For example, a means of navigation would be menu bar items that open additional menus. Many menu bars contain the Edit option, and when the user selects this, it generally opens a pull-down menu of other options. Thus, the Edit option serves more as a navigational tool or means of categorizing commands rather than a command in and of itself. However, operators could also use Edit as a command for some systems if using that option to actually edit an item. Secondly, they identified how often these items occurred in the different systems, but that did not provide them with information on how often specialists used these options. The potential core functions were the closest estimate of frequency of use for commands that they were able to get from the specialists. Third, the frequency counts did not differentiate items that occurred in isolation from those that occurred as part of a phrase.

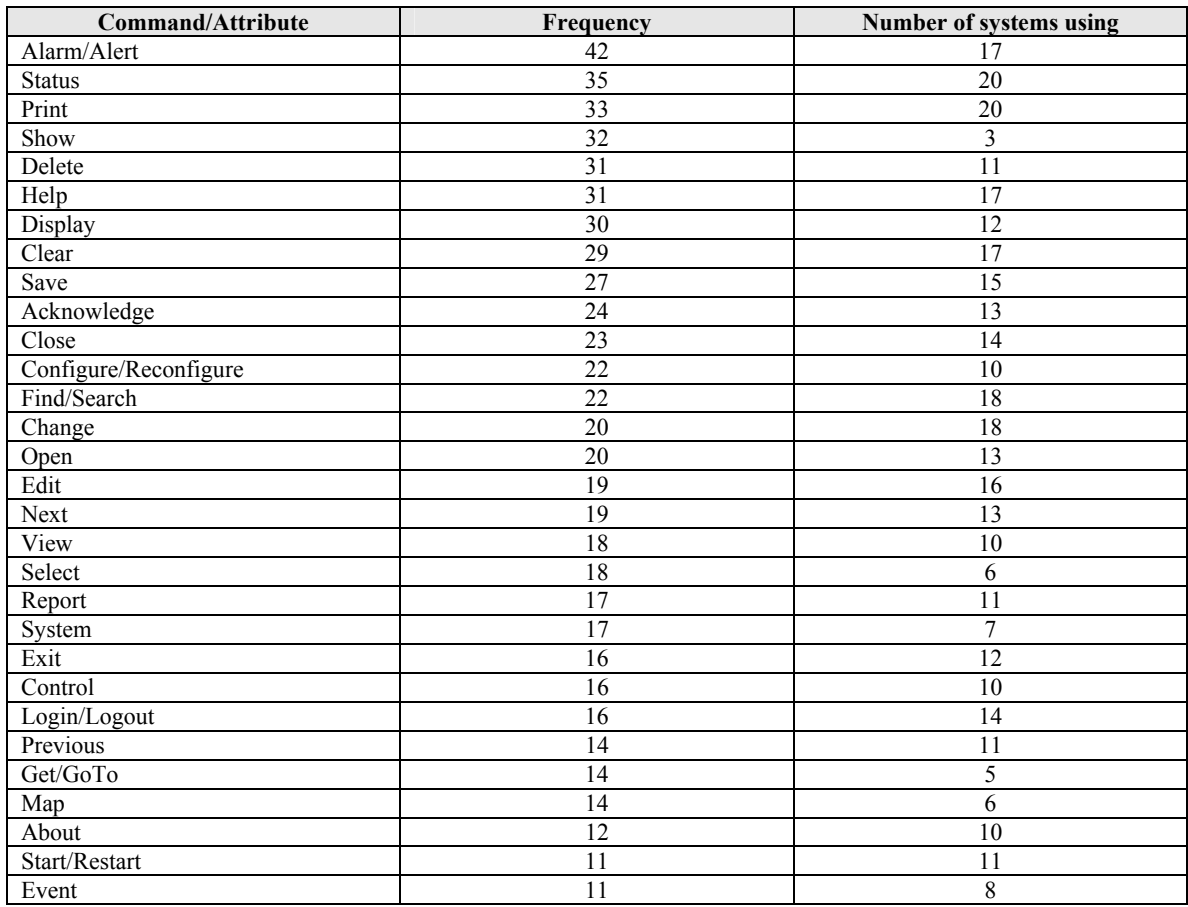

#### Table 4. Most Frequently Encountered Options Across Systems

By taking the frequently occurring options and presenting them to AF specialists at operational field sites, the researchers were able to verify how they used these options and clarify the meaning of over 80% of the options. This allowed them to identify some different terms that accomplished a similar function. They also were able to identify commonalities in how operators used terms.

#### 4. Conclusions

The researchers found several instances across AF systems where specialists use different terms to accomplish the same function. Some examples of these are Exit and Quit; Logout and Log Off and Sign Off; Show, Display and View; Print and Send to Printer; Clear, Erase, and Delete; Change, Go to, Switchover, Primary/standby, Channel change, Switch, and Change operational system; Refresh, Redraw, and Replot; and Restore and Default. There were also instances of the same command accomplishing slightly different functions, such as View and Edit. They also found inconsistencies in where commands were located and how they were activated in the system (e.g., function key, menu, typed in command). Tables 5 and 6 expand upon these instances.

In this document, the researchers identified frequently used methods of interacting with computer systems. They analyzed the frequency of occurrence for commands across systems and identified definitions and recommendations for use based on the information provided by SMEs, human factors guidelines, and computer-based instruction manuals. These frequently occurring terms matched closely with the frequently used commands list provided in Table 1.

In this section, the researchers expand on the most frequently occurring terms, provide information about their use in AF systems, and recommend their use and access (Table 5). They recommend that when using these core terms, designers consult the definitions, placement, and terms for common AF function as described in the following tables. By standardizing the terms and how the terms are accessed (including where they are located) across systems, consistency among systems can be achieved, making it easier for specialists to use the systems.

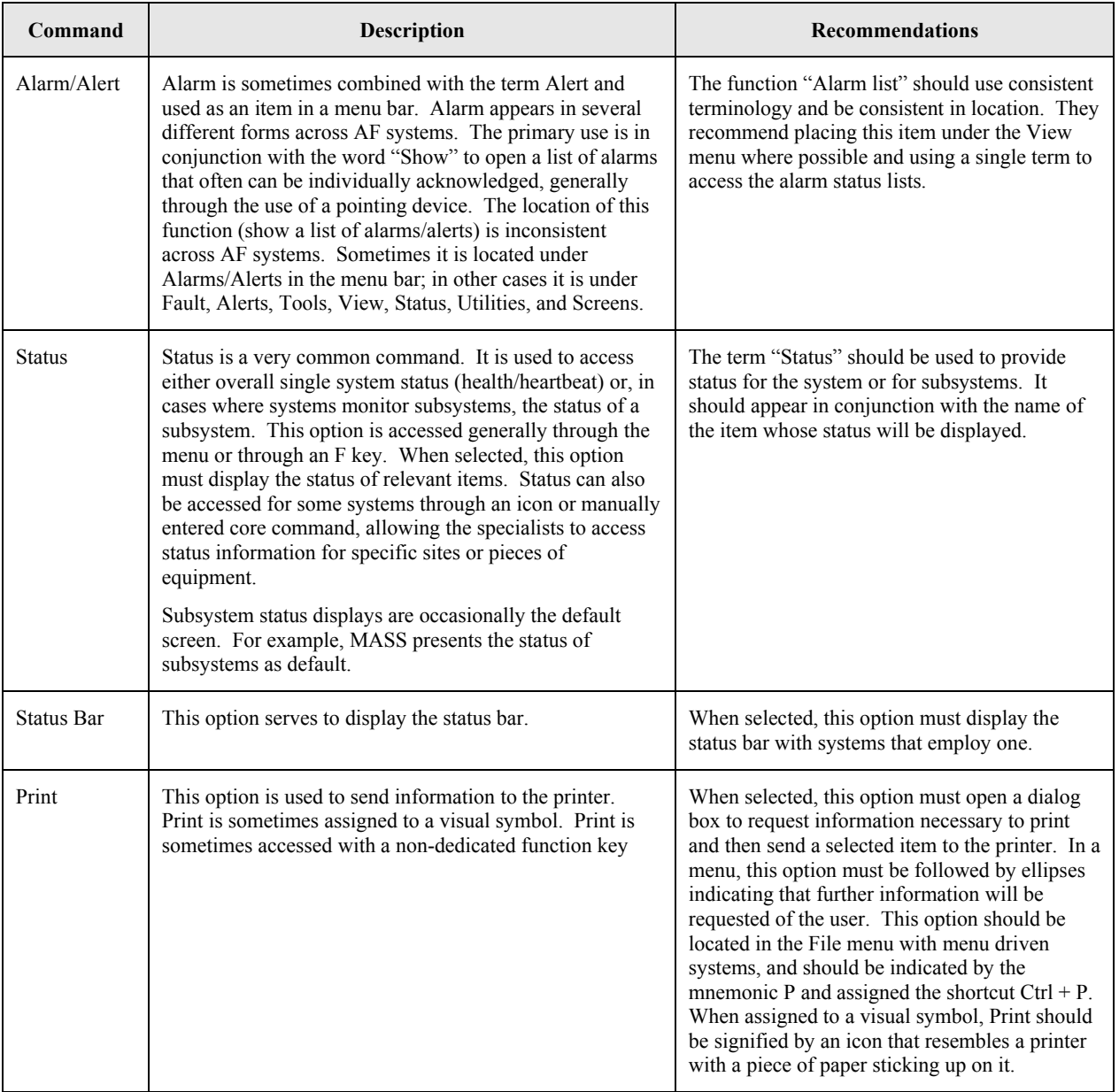

#### Table 5. Common AF Commands

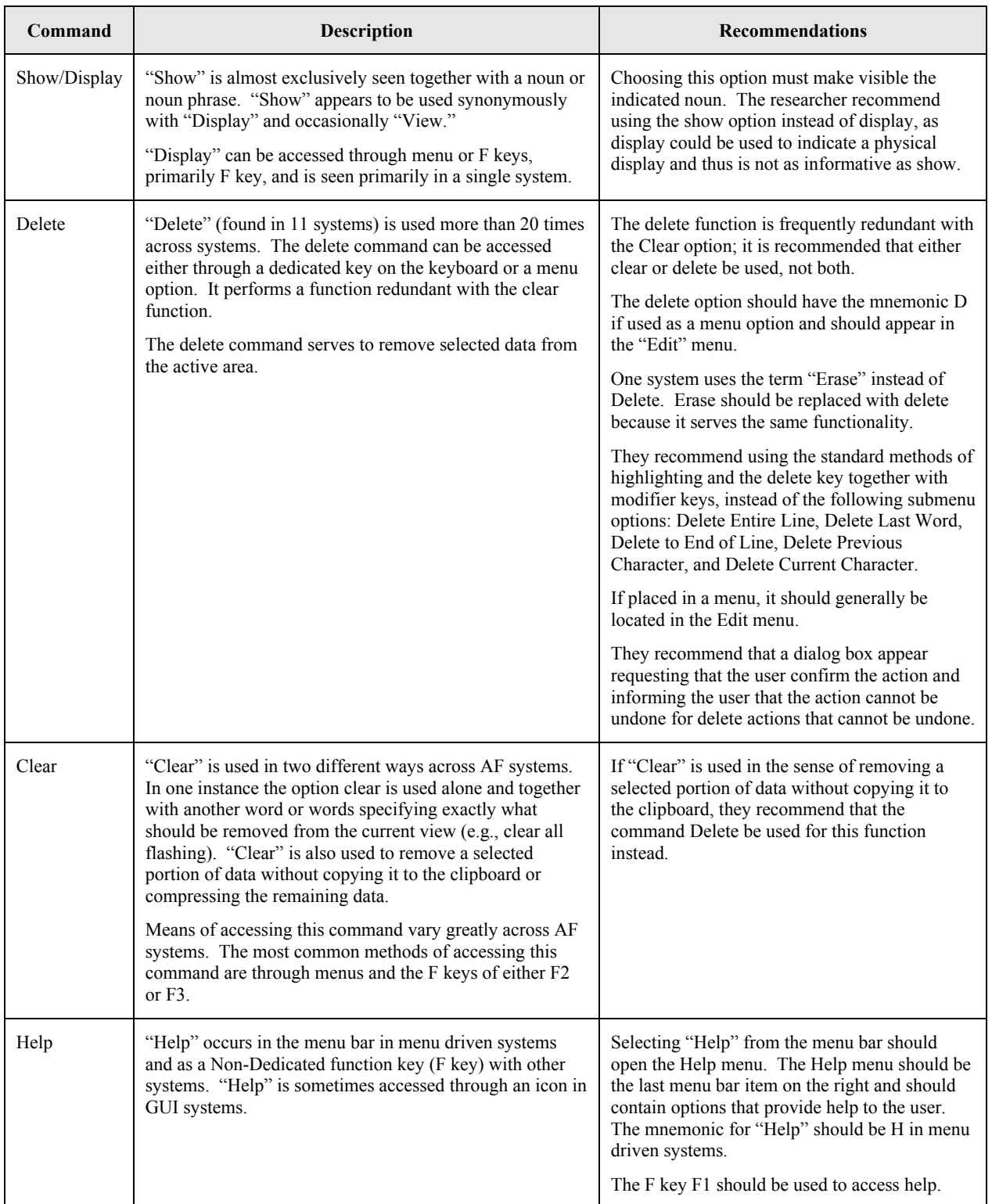

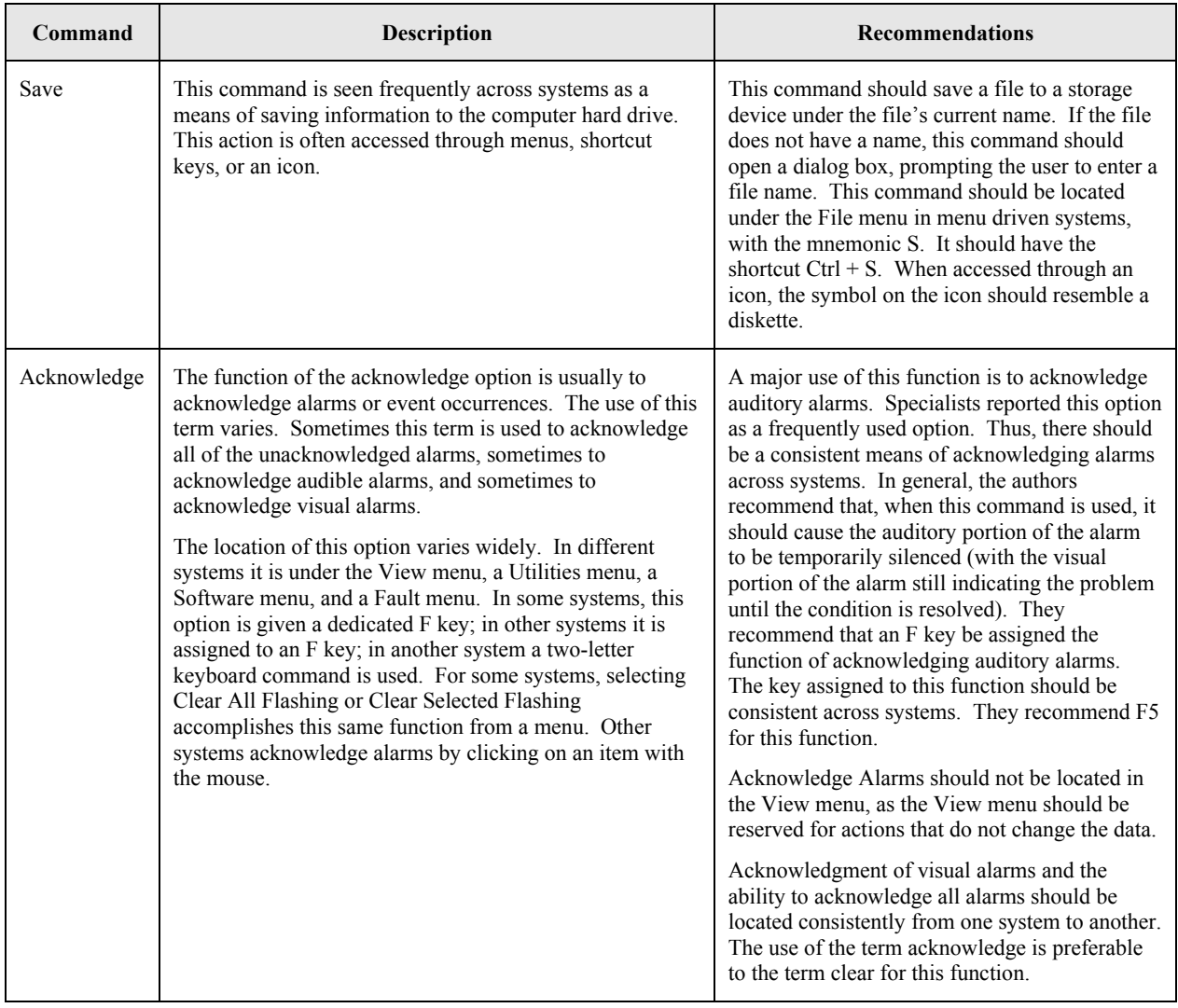

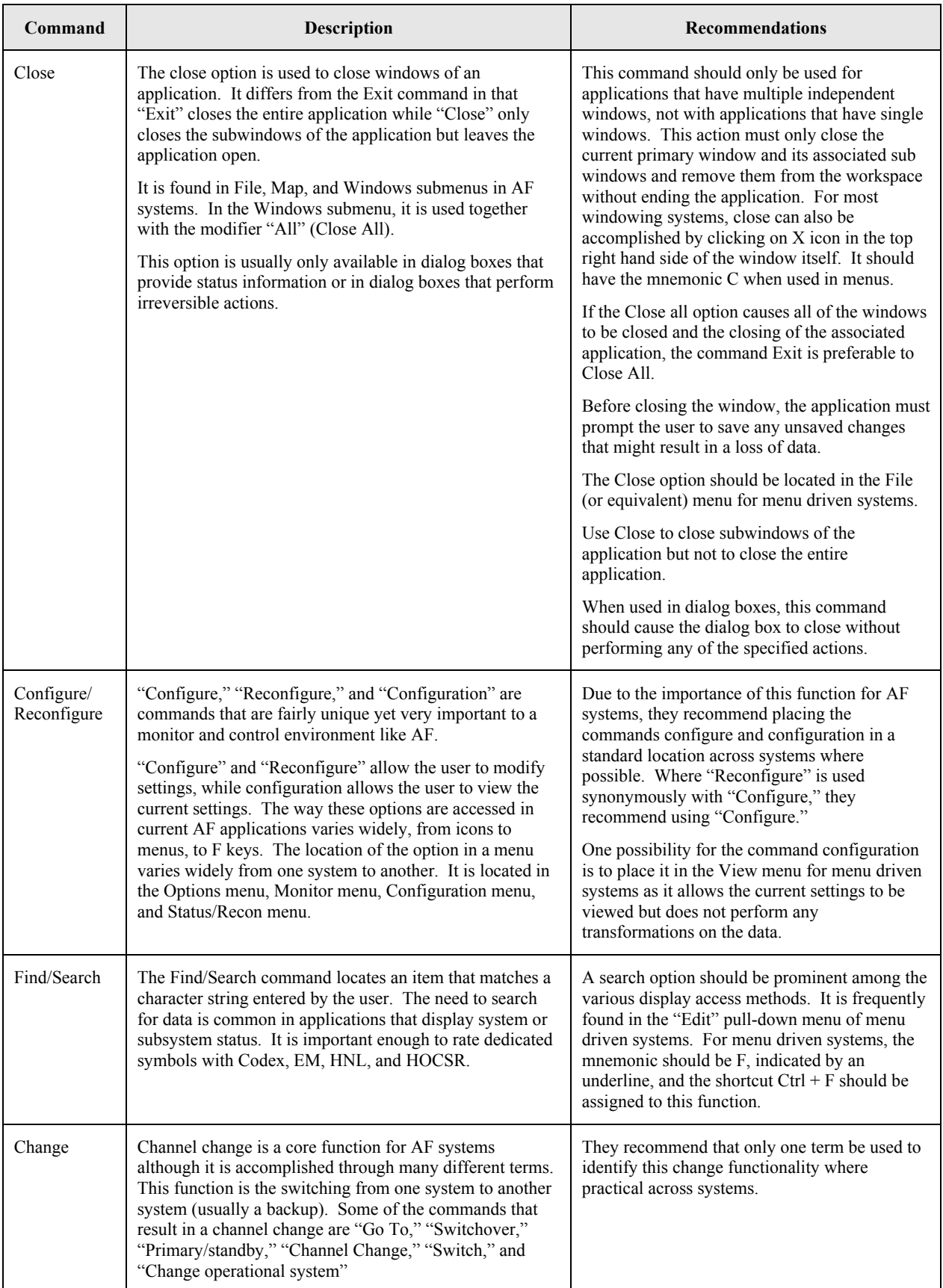

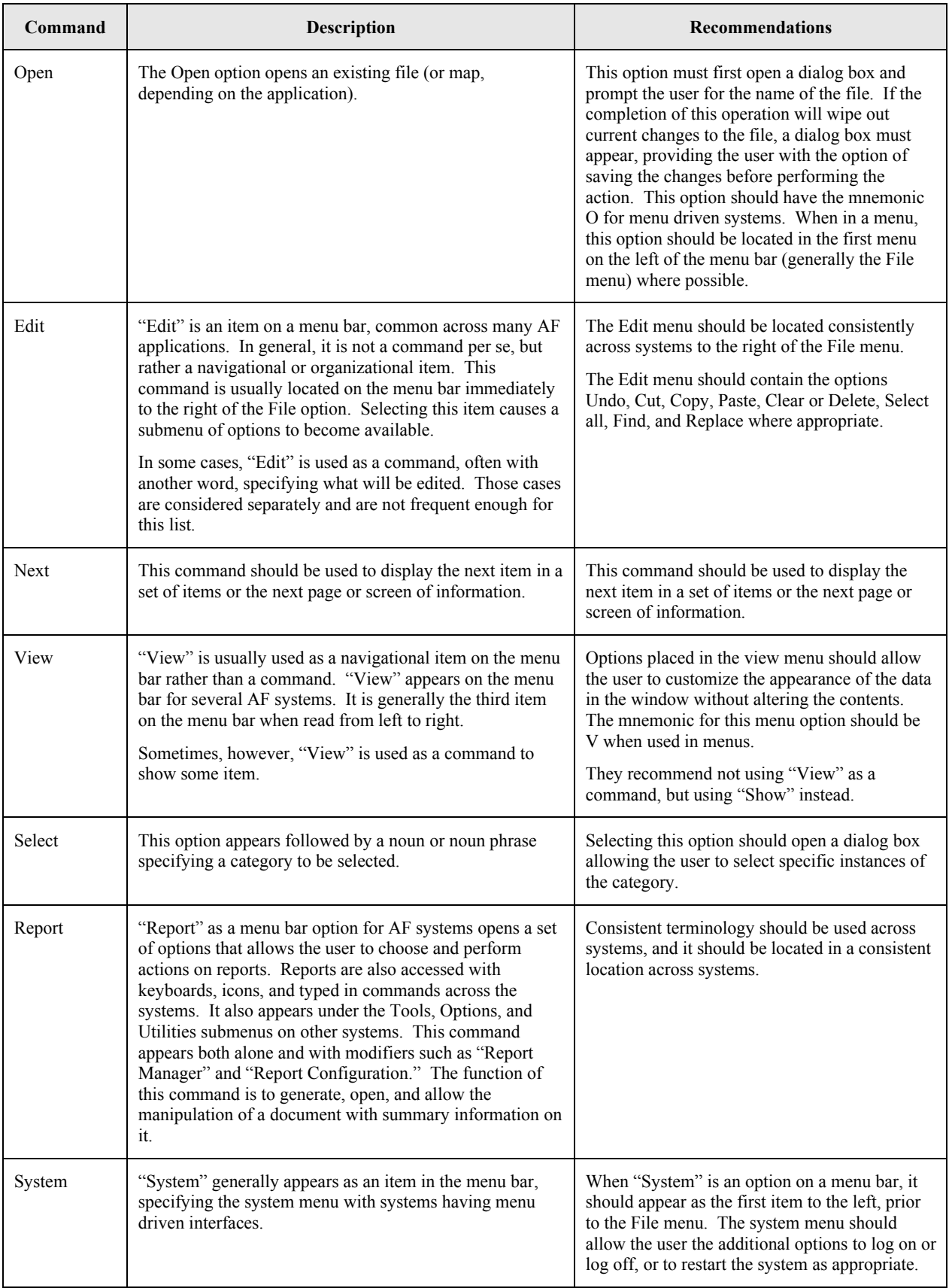

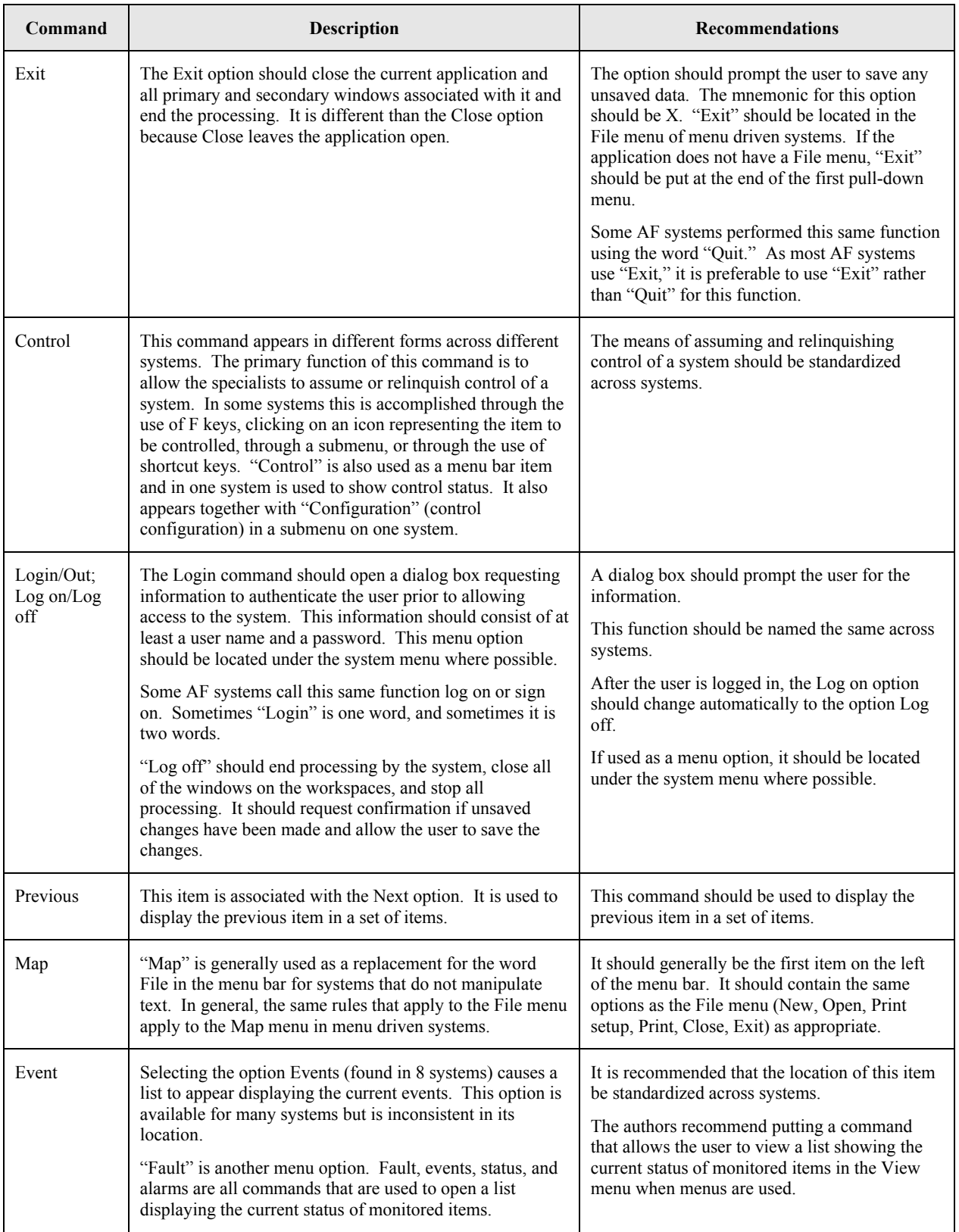

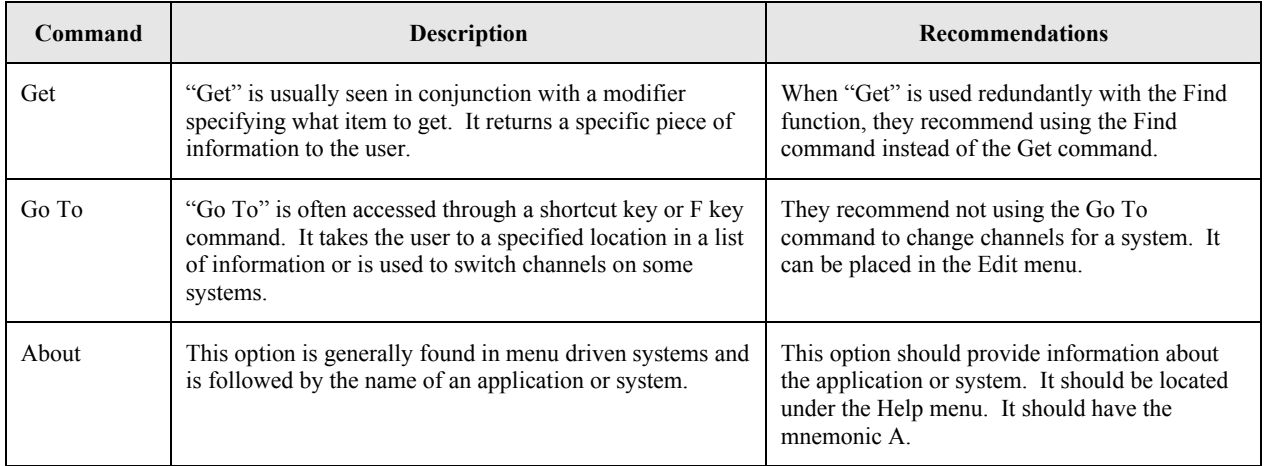

Additional commands that appeared at a frequency too low to make the most frequent list, but occurred often enough to warrant additional explanation appear in Table 6.

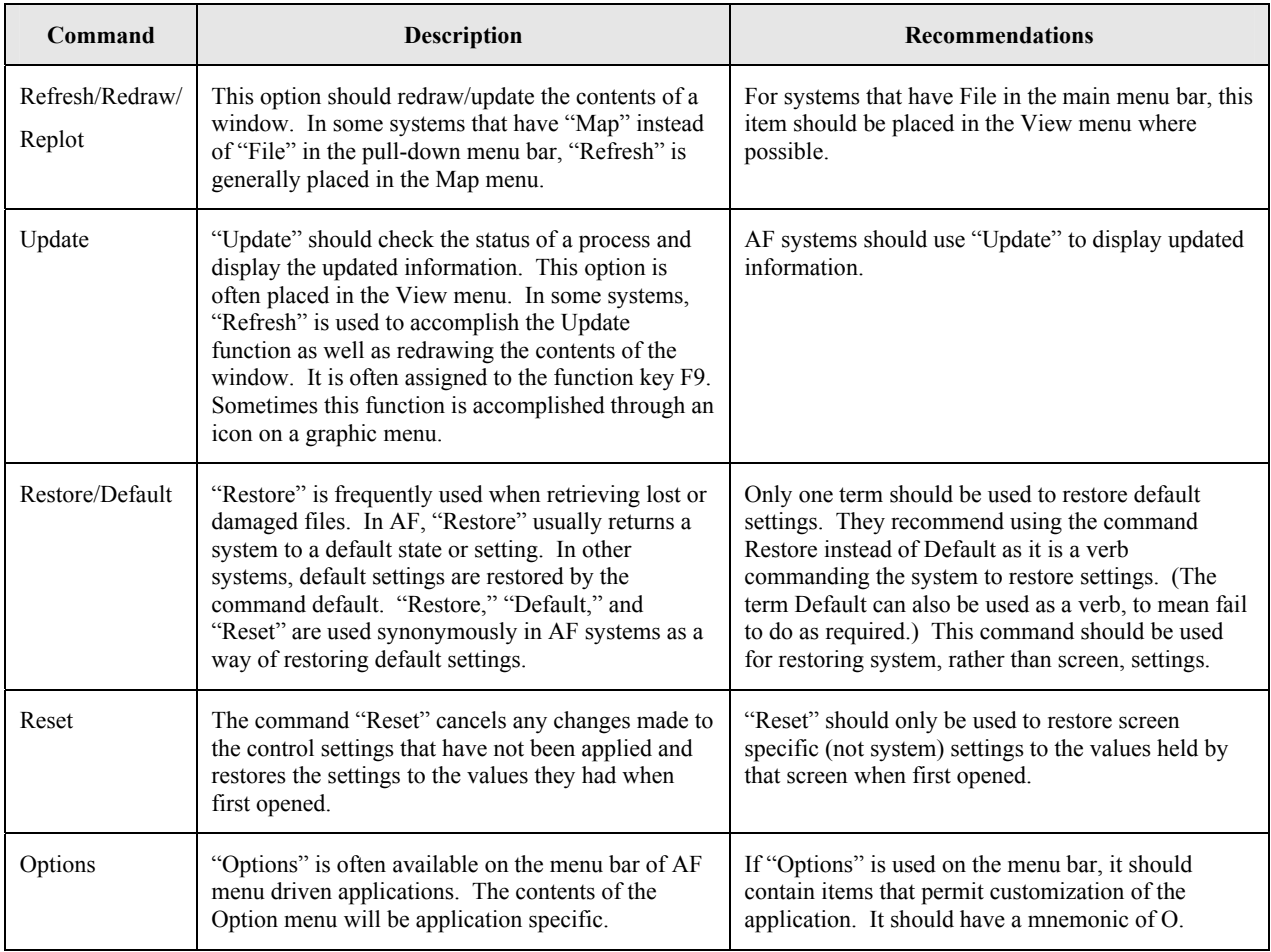

### Table 6. Table of Additional Commands

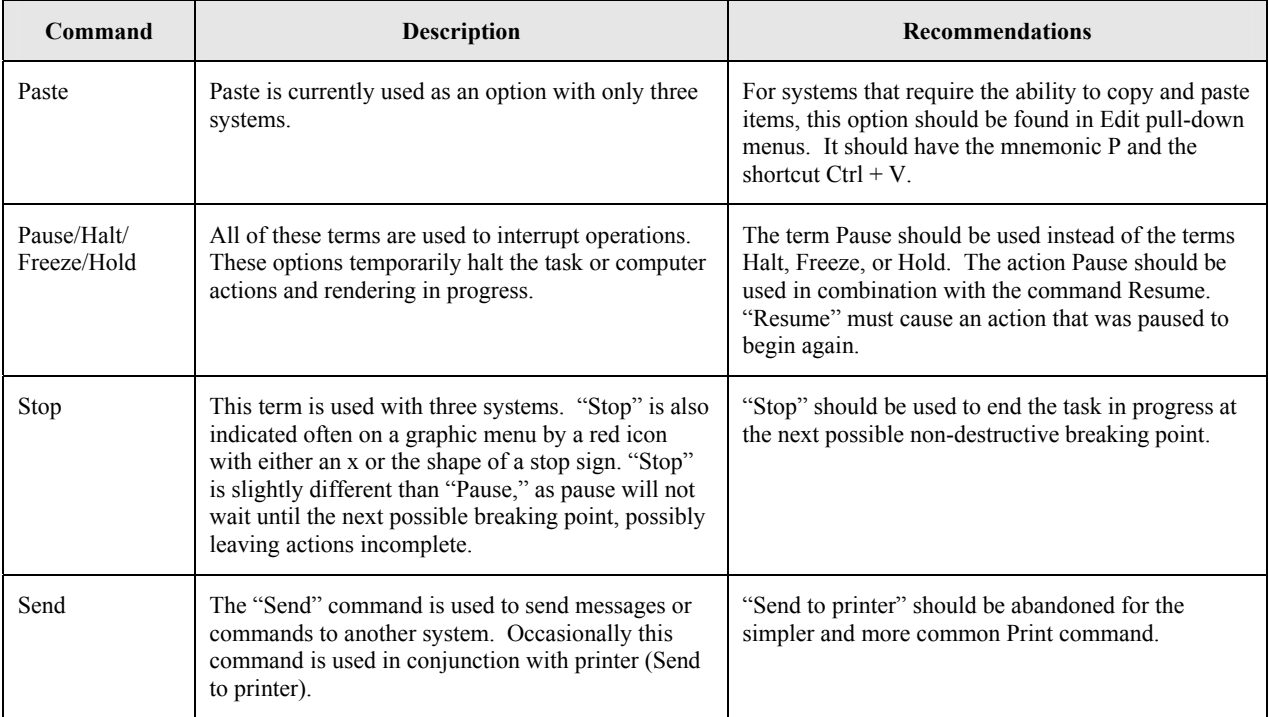

#### References

- Ahlstrom, V., & Muldoon, R. (2002). *A catalog of graphic symbols used at Maintenance Control Centers: Toward a symbol standardization process* (DOT/FAA/CT-TN02/12). Atlantic City International Airport, NJ: Federal Aviation Administration William J. Hughes Technical Center.
- Ahlstrom, V., & Muldoon, R. (2003a). *Function key and shortcut key use in Airway Facilities* (DOT/FAA/CT-TN03/10)*.* Atlantic City International Airport, NJ: Federal Aviation Administration William J. Hughes Technical Center.
- Ahlstrom, V., & Muldoon, R. (2003b). *Mnemonics and menus in Airway Facilities* (DOT/FAA/CT-TN03/12). Atlantic City International Airport, NJ: Federal Aviation Administration William J. Hughes Technical Center.

# Acronyms

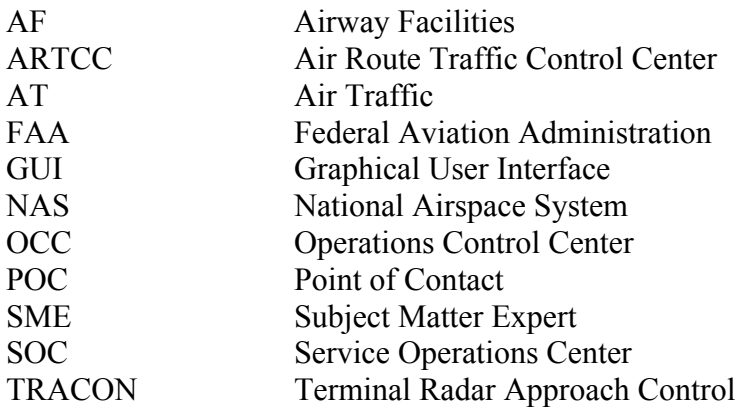